# IAC-Erweiterung (3.1.1): CPTA-Kennwort überschreiben  $\overline{a}$

### Inhalt

[Einführung](#page-0-0) [Bevor Sie beginnen](#page-0-1) [Anforderungen](#page-0-2) [Verwendete Komponenten](#page-0-3) [Zugehörige Produkte \(optional\)](#page-1-0) [Konventionen](#page-1-1) [IAC-Erweiterung \(3.1.1\): CPTA-Kennwort überschreiben](#page-1-2) **[Terminologie](#page-1-3)** Wenn Sie die Schritte abgeschlossen haben, haben Sie Folgendes abgeschlossen: [Überprüfen](#page-3-0) [Fehlerbehebung](#page-3-1) [Zugehörige Informationen](#page-3-2)

## <span id="page-0-0"></span>**Einführung**

Diese Erweiterung bietet die Möglichkeit, das virtuelle System für Bestellungen in IAC 3.1.1 vom Vorlagendienst zu ändern, um die Eingabe des Administratorkennworts durch den Kunden zu umgehen und dem technischen Administrator des Cloud-Anbieters die Angabe des Kennworts zu ermöglichen.

## <span id="page-0-1"></span>Bevor Sie beginnen

### <span id="page-0-2"></span>Anforderungen

Stellen Sie vor dem Versuch dieser Konfiguration sicher, dass Sie diese Anforderungen erfüllen.

• Grundlegendes Servicedesign

#### <span id="page-0-3"></span>Verwendete Komponenten

Die Informationen in diesem Dokument basieren auf diesen Hardware- und Softwareversionen.

- Cisco Cloud Portal 9.4.1 und Intelligent Automation for Cloud Solution 3.1.1
- Der Service mit dem Namen "Order Virtual Machine from Template" (Virtuelles System aus ●Vorlage bestellen) muss in der Umgebung bereitgestellt worden sein.

#### <span id="page-1-0"></span>Zugehörige Produkte (optional)

#### <span id="page-1-1"></span>Konventionen

Weitere Informationen zu Dokumentkonventionen finden Sie unter [Cisco Technical Tips](/c/de_de/support/docs/dial-access/asynchronous-connections/17016-techtip-conventions.html) [Conventions.](/c/de_de/support/docs/dial-access/asynchronous-connections/17016-techtip-conventions.html)

### <span id="page-1-2"></span>IAC-Erweiterung (3.1.1): CPTA-Kennwort überschreiben

Befolgen Sie diese Anweisungen, um eine Erweiterung für den Service "Order Virtual Machine from Template" (Virtuelles System aus Vorlage bestellen) zu erstellen, um die Auswahl des VM-Admin-Kennworts vom Kunden in einen Cloud Provider Technical Administrator zu ändern.

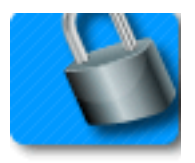

#### <span id="page-1-3"></span>**Terminologie**

CPTA: Technischer Administrator für Cloud Provider

AFC: Aktive Formularkomponente (im Service-Designer-Modul)

#### Wenn Sie die Schritte abgeschlossen haben, haben Sie Folgendes abgeschlossen:

Schritt 1: Stellen Sie sicher, dass CPTA über eine angemessene Zugriffskontrolle auf die Formularfelder verfügt.

Schritt 2 - Erstellen eines AFC mit bedingten Regeln für die Verwendung auf dem Erweiterungs-Service und

Schritt 3 - Fügen Sie der Erweiterung vor dem Service eine Aufgabe hinzu, damit CPTA dem Formular das Kennwort hinzufügen kann.

Schritt 1 - Navigieren Sie zum Modul "Service-Designer" > Unterabschnitt "Aktive Formularkomponenten" > "Allgemeine" Formulargruppe > "SimplePasswordVerification" AFC > Registerkarte "Zugriffskontrolle". Klicken Sie im linken mittleren Bereich unter Systemmomente auf "Service Delivery" (Servicebereitstellung). Stellen Sie sicher, dass die Rolle "Technischer Administrator für Cloud-Provider" im Bereich "Teilnehmer" hinzugefügt wurde und Sie Lese- /Schreibzugriff auf "Häufig: SimplePasswordVerification"-Wörterbuch.

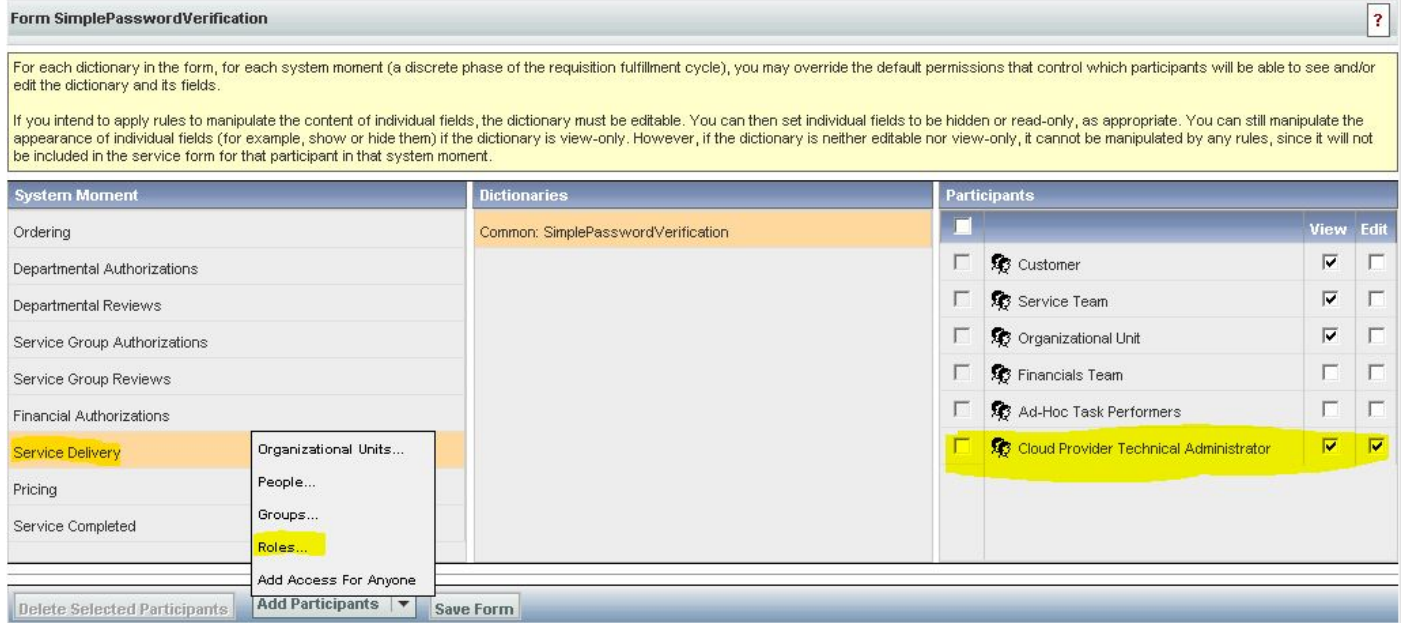

Schritt 2 - Navigieren Sie zum Modul "Service-Designer" > Unterabschnitt "Aktive Formularkomponenten". Erstellen Sie eine neue AFC ohne Wörterbuch, da keine benötigt wird. Erstellen Sie nach dem Erstellen zwei bedingte Regeln, wie unten beschrieben:

Regelübersicht - "Bestellung: PW-Felder ausblenden"

Typ: Bedingungsregel

Regelname: Bestellung: PW-Felder ausblenden

Bedingungen: Der Moment ist gleich für die Bestellung

Aktionen:

Legen Sie Value - SimplePasswordVerification.FirstPassword to Literal Value-Kennwort fest

Legen Sie Value - SimplePasswordVerification.SecondPassword auf Literal Value fest geben Sie das Standardkennwort ein.

Aktivieren Sie Optional - SimplePasswordVerification.Alle Felder

Felder ausblenden - SimplePasswordVerification.Alle Felder

Auslösen eines Feld-/Formularetereignisses:

Formular - onLoad

Formular - Senden

Regelübersicht - "Servicebereitstellung: Obligatorisch für CPTA-Aufgabe"

Regelname: Servicebereitstellung: Obligatorisch für CPTA-Aufgabe

Bedingungen: Der Moment ist gleich der Servicebereitstellung, und der Aufgabenname enthält den Aufgabennamen.

Aktionen:

Obligatorisch - SimplePasswordVerification.FirstPassword

Obligatorisch - SimplePasswordVerification.SecondPassword

Felder ausblenden - SIBDVirtualDataCenter.Alle Felder

Felder ausblenden - SIBDApprovals.Alle Felder

Felder ausblenden - Datenspeicher.Alle Felder

Auslösen eines Feld-/Formularetereignisses:

Formular - onLoad

Schritt 3 - Navigieren Sie zu "Service Designer"-Modul > "Services"-Unterabschnitt > "VM Request Extensions"-Servicegruppe > "Order a Virtual Machine From Template Pre-servicing"-Service.

Fügen Sie der CPTA eine Aufgabe hinzu, das Administratorkennwort einzugeben und der Person oder Warteschlange zuzuweisen (wie hier gezeigt). Fügen Sie dem Moment der Aufgabe die E-Mail-Vorlage "Task Fulfillment Pending Notification" (Benachrichtigung bei Aktivitätsbeginn ausstehend) hinzu.

Ordnen Sie auf der Registerkarte Formular die neu erstellte AFC aus Schritt 2 zu.

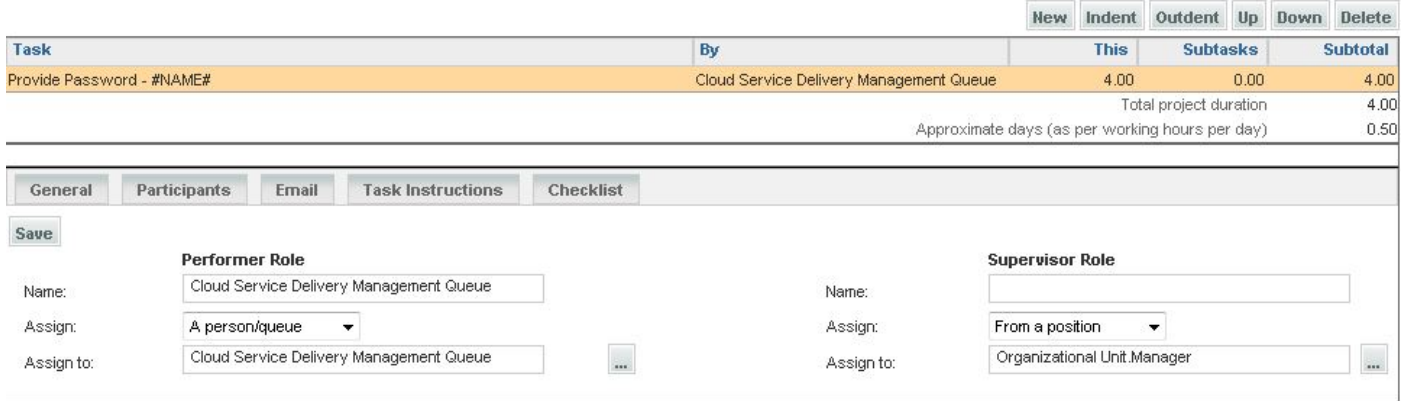

# <span id="page-3-0"></span>Überprüfen

Für dieses Dokument bestehen keine speziellen Anforderungen.

Testen durch Ausführen des Service-End-to-End.

### <span id="page-3-1"></span>**Fehlerbehebung**

Für diese Konfiguration sind derzeit keine spezifischen Informationen zur Fehlerbehebung verfügbar.

### <span id="page-3-2"></span>Zugehörige Informationen